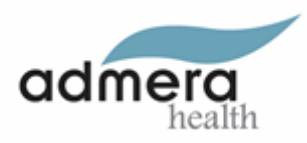

# Whole Exome Sequence Analysis Report

**Platform:** NovaSeq X Plus (2x150**) Capture Kit:** IDT xGen Exome Hyb Panel v2 **Project ID:** XXXXX-XX **Species:** Human **Reference:** hg38

#### **Analysis Schema**

- 1. Bioinformatics Pipeline Overview
- 2. Trimming, Sequence Alignment and Duplicate Detection
- 3. Comprehensive Quality Assessment
- 4. Variant Detection and Annotations
	- 4.1. Germline Analysis
	- 4.2. Somatic Analysis
	- 4.3. Annotations
- 5. Additional and Tailored Analysis
- 6. Appendix
- 7. Citation
- 8. Contact Us

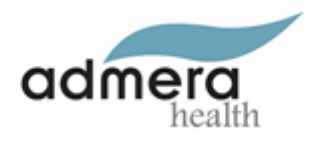

## **1. Bioinformatics Pipeline Overview**

The diagram presented below offers an insightful overview of the comprehensive bioinformatics pipeline assembled by leveraging the finest components of diverse computational tools, extended by our proprietary in-house computational methods. To ensure transparency and reproducibility, list of the software and R-packages employed throughout these analyses, complete with specific versions, is provided at the end of this report.

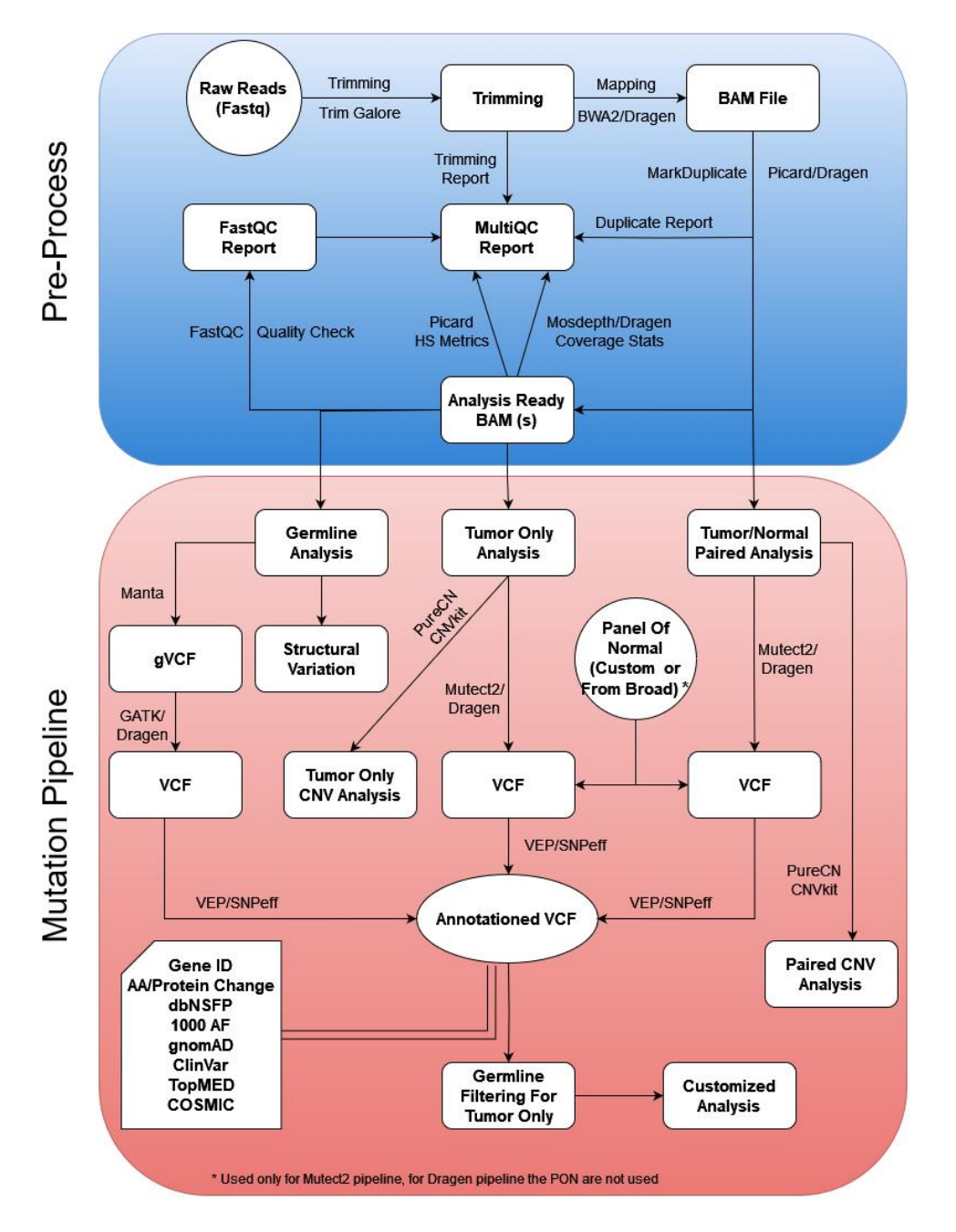

Figure 1 Flowchart of WES Pipeline

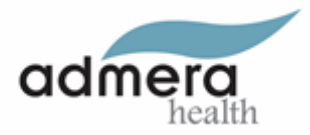

## **2. Trimming, Sequence Alignment and Duplicate Detection**

As depicted in Figure 1, our data processing workflow begins with a critical step in which raw sequencing reads undergo trimming. This trimming process is essential to remove potential contamination from sequencing adapters or low-quality bases, which could otherwise impact the accuracy of subsequent analyses. After the trimming process, the remaining high-quality reads are aligned to the appropriate reference genome using the robust bwa-mem2 (or Dragen). Subsequently, duplicate reads are identified using the MarkDuplicates utility from Picard (or with Dragen), and analysis-ready BAM files are generated. Detailed duplication statistics are presented in Figure 2 for visual reference.

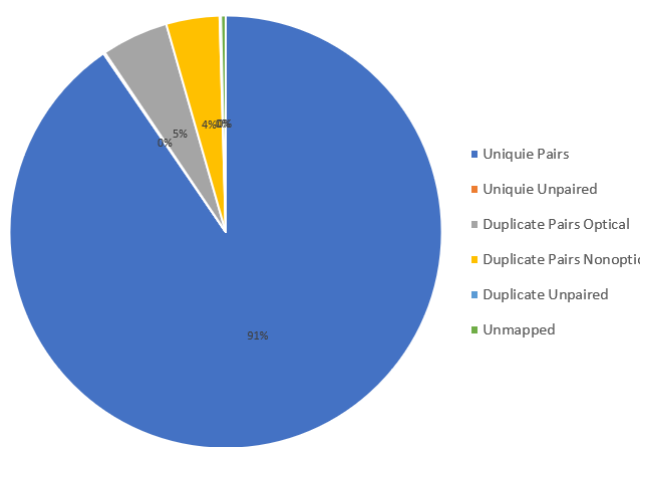

*Figure 2 : Duplication Statistics*

### **3. Comprehensive Quality Assessment**

We initiated a comprehensive quality control (QC) analysis using the analysis-ready BAM file as our foundation. Initially, we employed the FastQC tool, a widely recognized tool for evaluating the quality of high-throughput sequencing data. The FastQC report supplied us with valuable insights into multiple aspects of the sequencing data, aiding in the detection of potential issues or biases that could impact downstream analyses. Subsequently, utilizing both the probes and target bed files, we extracted hybrid-selection (HS) metrics through the Picard tool. These metrics provided us with essential information regarding the efficiency and accuracy of the hybrid selection process. Table 1 presents a selection of significant measurements extracted from these metrics for reference. Furthermore, we calculated coverage statistics using Mosdepth (or Dragen), offering crucial insights into the depth and uniformity of coverage across the genome. To streamline our QC assessment, we aggregated various QC metrics into a user-friendly MultiQC HTML report. This comprehensive report, available as "multiqc\_report.html," encompasses statistics related to trimming, the FastQC report, MarkDuplicate matrices, hybrid capture metrics, and coverage statistics.

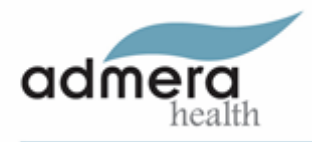

#### Table 1 Key Hybrid Selection (HS) Metrics for Sequencing Experiment

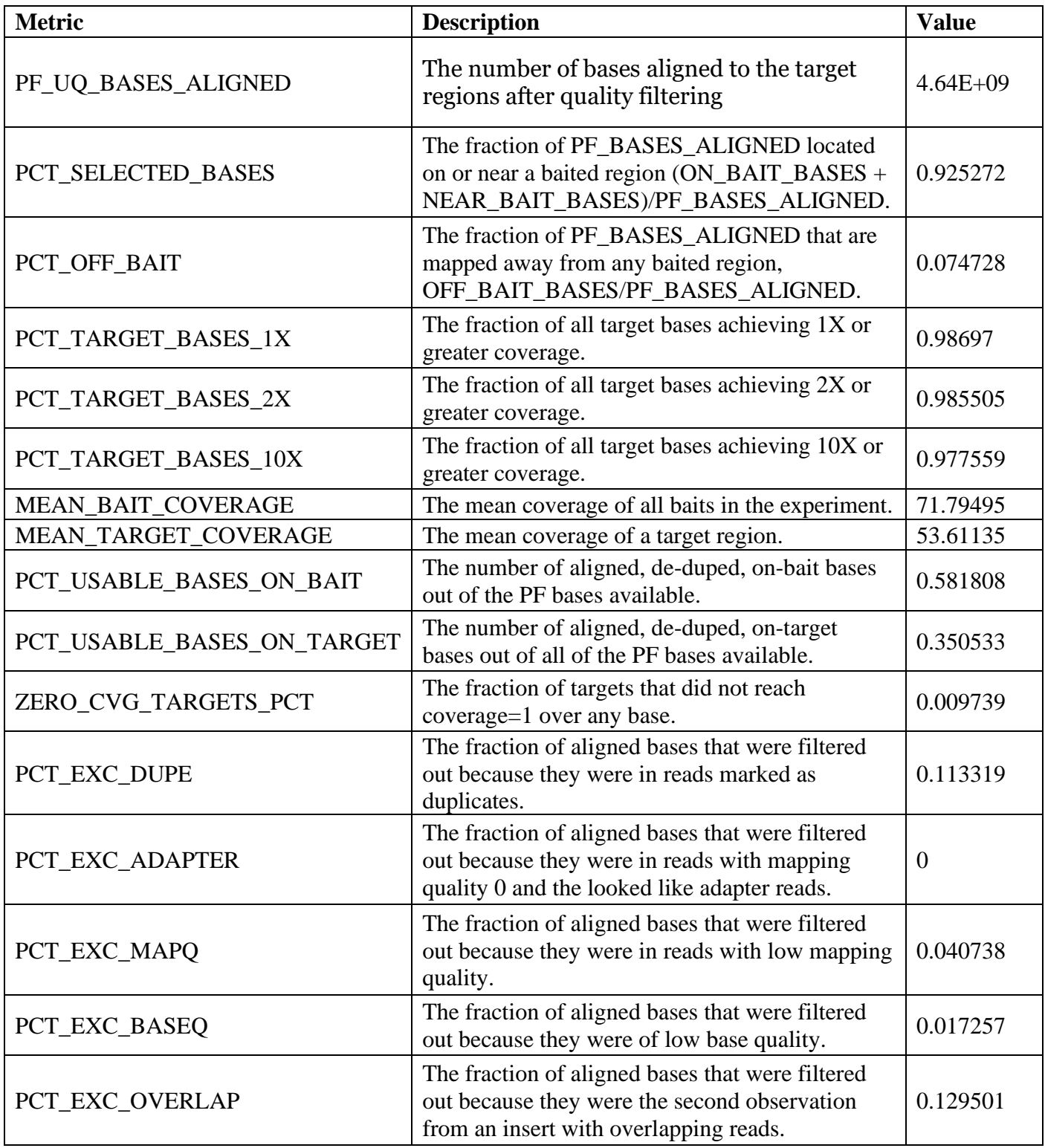

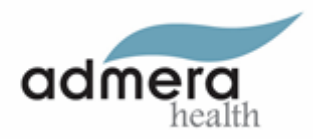

## **4. Variant Detection and Annotations**

Based on experiment type (Gernline vs Somatic) we employ different strategies to accurately detect and if available annotate mutations.

#### **4.1. Germline Analysis**

The germline analysis is the examination of an individual's genetic makeup as it is inherited from their parents. This analysis primarily involves non-tumor samples, such as those derived from blood or saliva. To detect germline SNPs and Indels, we utilized GATK4 (or Dragen). Subsequently, the identified genetic variants are annotated using available resources. Please review Annotations section for further details. If requested, we perform Structural Variation analysis using Manta tool.

#### **4.2. Somatic Analysis**

We employ MuTect2 workflow to identify potential somatic mutations within the genomic data. Initially, candidate somatic mutations are detected using base utility Mutect2 (or Dragen), when available matched normal sample is supplied to reduce potential germline variants. To further reduce false positive, particularly for Tumor only samples, we utilize Broad's Panel of Normals (PoN) using '-pon' flag (applicable to human samples only analysis using Mutect2). The step generates a list of potential mutations.

Next, to enhance the precision of the analysis using Mutect2 we obtained orientation model using LearnReadOrientationModel utility. The orientation models helps distinguishing genuine mutations from sequencing artifacts. Subsequently, to detect cross-sample contamination (human samples only), pileup summaries are calculated for SNPs common in ExAC03 and contamination table is created. Finally, from list of raw mutation, potential somatic variants are detected using the orientation bias model and contamination table (when available).

The Orthogonal Dragen somatic pipeline utilizes a distinct approach, employing a probability model that accounts for somatic, germline, and noise artifacts. It assigns "somatic quality" (SQ) scores to somatic variants and produces a VCF file containing filtered variants, ensuring reliable detection of somatic mutations in both tumor-normal and tumor-only samples. Please review here for detailed information [https://support-](https://support-docs.illumina.com/SW/dragen_v42/Content/SW/DRAGEN/SomaticMode.htm)

[docs.illumina.com/SW/dragen\\_v42/Content/SW/DRAGEN/SomaticMode.htm](https://support-docs.illumina.com/SW/dragen_v42/Content/SW/DRAGEN/SomaticMode.htm)

The resulting somatic variants from either of the pipeline (Mutect2 or Dragen) are annotated using available resources. Please review Annotations section for further details. If requested, for paired samples, we perform somatic Structural variation analysis using Manta tool.

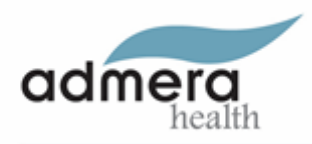

#### **4.3. Annotations**

For both Germline and Somatic mutations, we include essential functional annotations. These annotations cover a diverse array of species and encompass:

- Details regarding genes and transcripts impacted by mutations.
- The precise mutation locations, including classifications like upstream, downstream, exonic, intergenic, and more.
- Insights into the consequences of the mutations, ranging from stop gain and missense to frameshift mutations. Figure 3 and Table 2 below show the pie chart and counts

In the case of human samples, we conduct thorough annotations using prominent databases such as dbNSFP, COSMIC, and ClinVar. Additionally, we supply population allele frequency information sourced from resources like 1000 Genomes (1000G) and gnomAD.

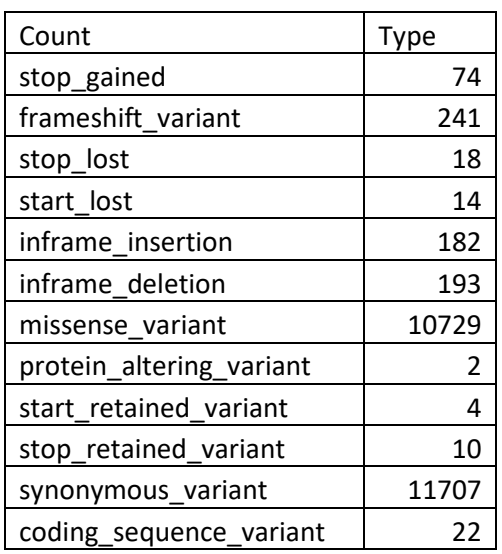

Table 2 Coding Consequences Table

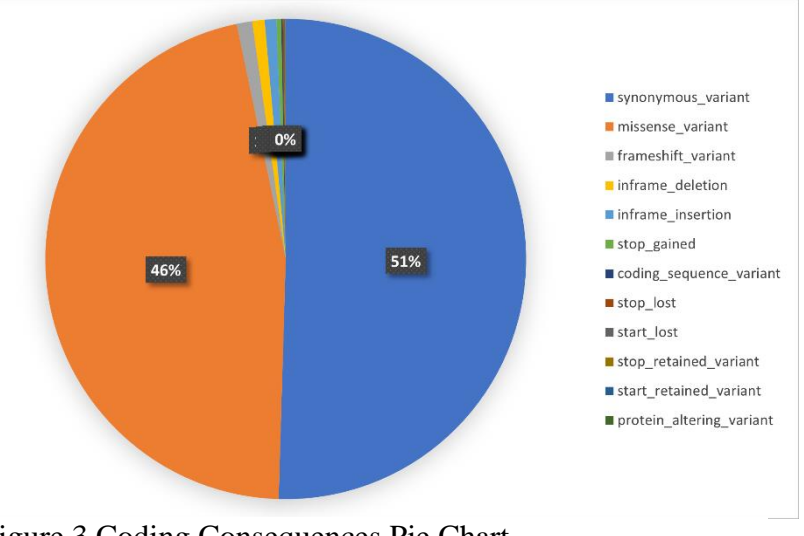

Figure 3 Coding Consequences Pie Chart

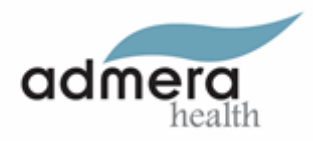

# **5. Contact Us**

Address: 126 Corporate Boulevard, South Plainfield, New Jersey 07080 Email: [custom-services@admerahealth.com](mailto:custom-services@admerahealth.com) Phone: 908-222-0533